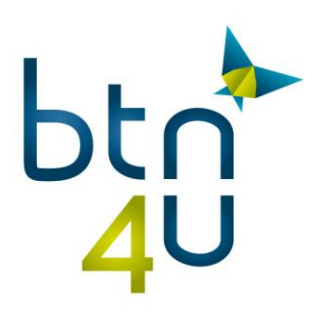

# **Toevoegen van kortingen & kosten aan prijsvoorstellen**

In BTN4U heb je de mogelijkheid om eigen prijselementen (dossierkosten / kortingen / …) toe te voegen aan de prijsberekeningen.

Deze kan je voor uw kantoor configureren in offertebeheer onder instellingen.

### 1. Klik hiervoor op uw naam – instellingen

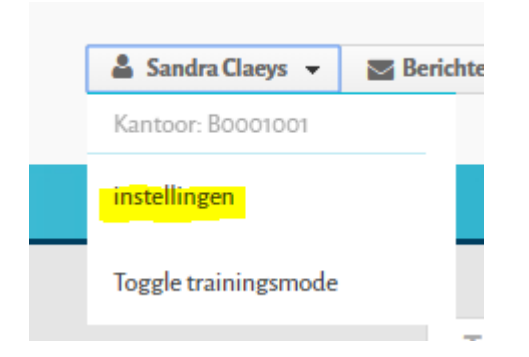

### Vervolgens op:

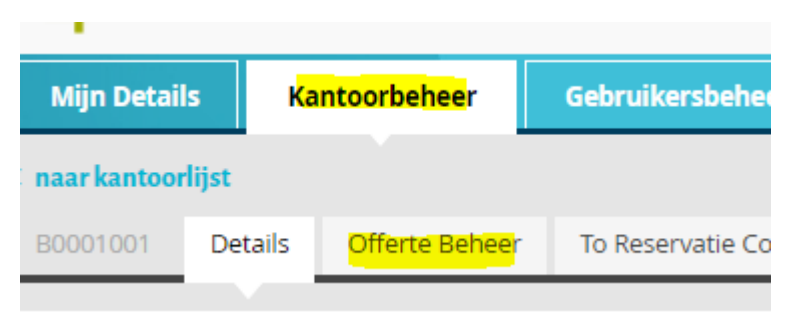

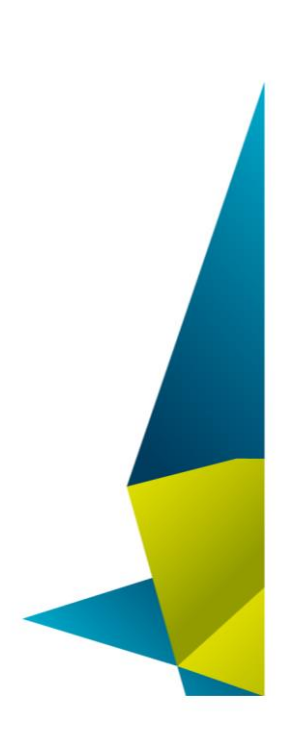

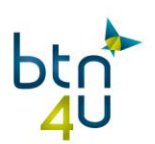

## 2. Klik op '+ aanmaken prijselement'

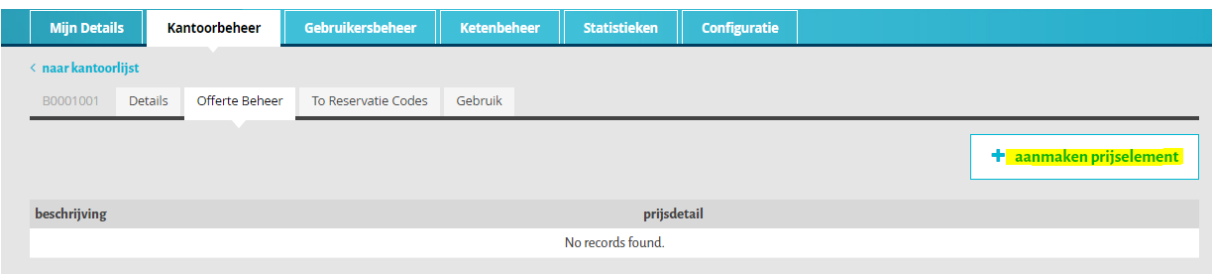

### Per prijselement :

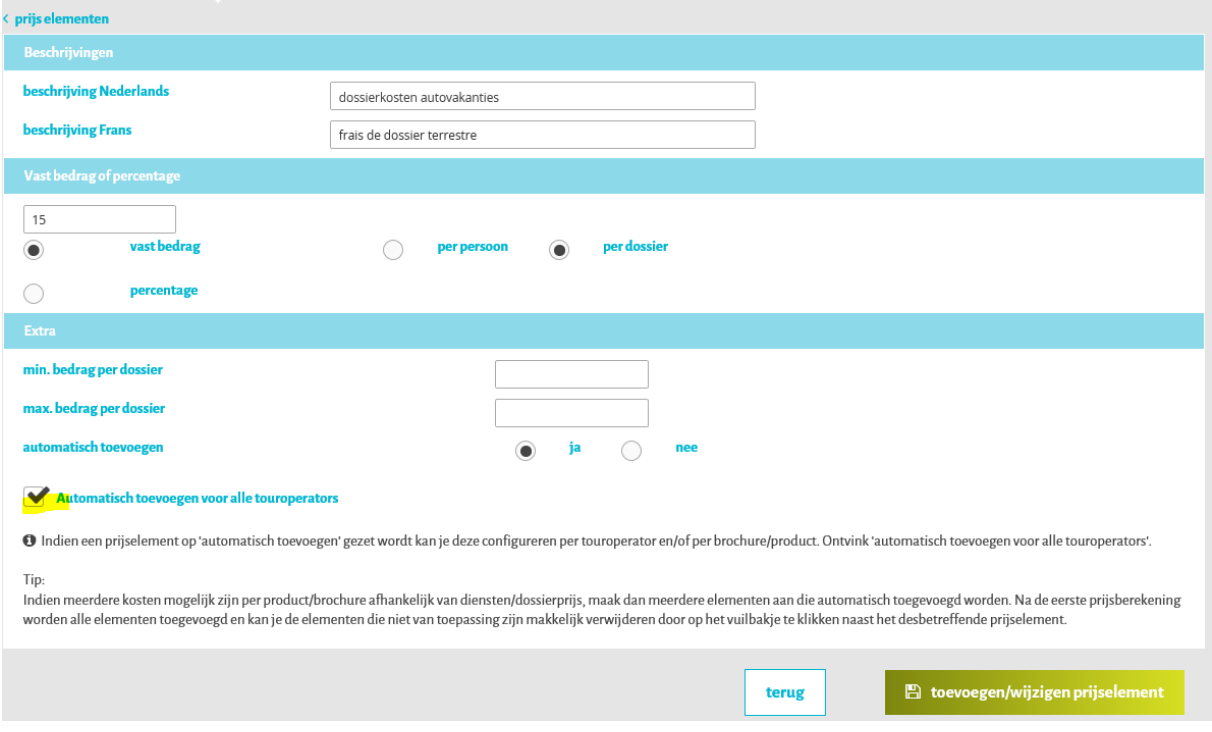

- ➢ Vul de beschrijving in
- $\triangleright$  Geef aan of het bedrag of percentage is
- $\triangleright$  Eventueel min & max bedrag
- ➢ Automatisch toevoegen ja/neen
	- a. Indien je het niet wenst automatisch toe te voegen: klik op "nee"
	- b. Wens je het toe te voegen voor alle touroperators en brochures laat volgend veld aangevinkt staan:

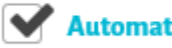

Automatisch toevoegen voor alle touroperators

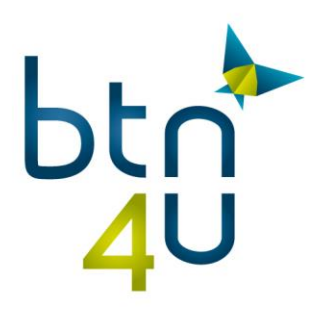

c. Wens je het automatisch toe te voegen voor bepaalde touroperators of producten, ontvink dan het veldje:

Automatisch toevoegen voor alle touroperators

> Indien van toepassing voor alle producten bij één touroperator en bij de anderen niet - ontvink dan de touroperators voor dewelke het niet van toepassing is

#### Automatisch toevoegen voor alle touroperators

O Indien van toepassing voor bepaalde brochures/producten voor één touroperator of vo prijselement van toepassing is.

TUI-TUI

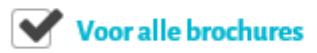

**TCF-THOMAS COOK / PEGASE** 

Voor alle brochures

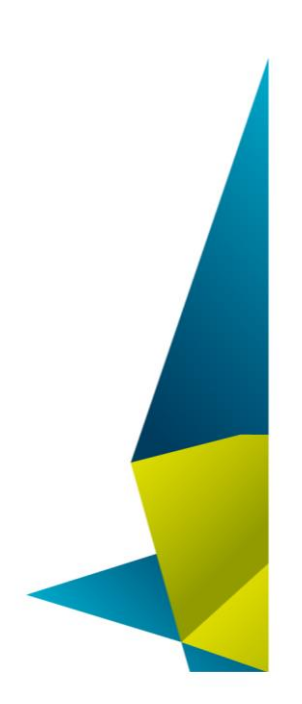

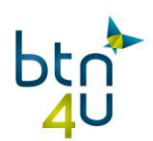

 $\rightarrow$  Indien van toepassing voor enkele brochures, ontvink bij elke touroperator 'voor alle brochures' en selecteer de gewenste brochures

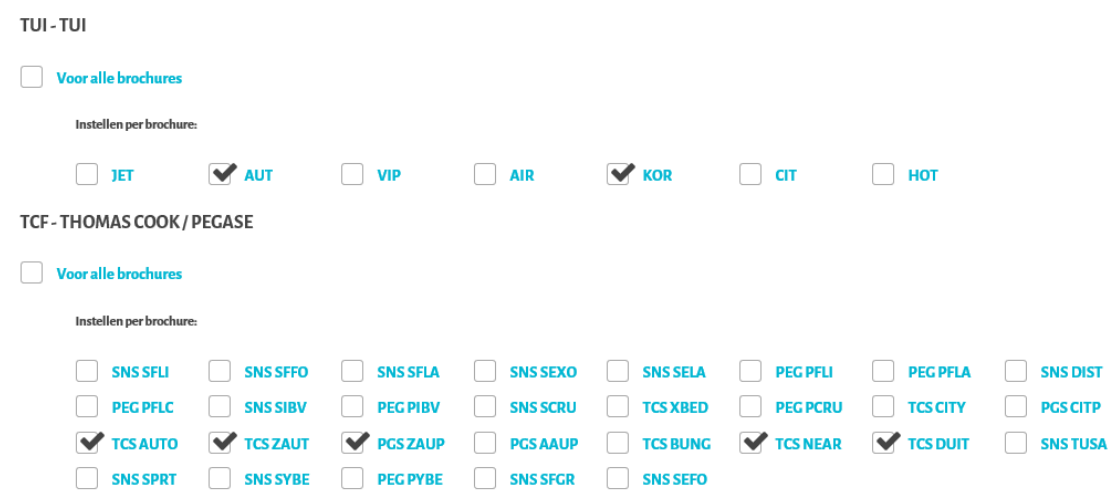

➢ Alles ingevuld en geselecteerd – klik dan onderaan in het scherm op 'toevoegen/wijzigen prijselement':

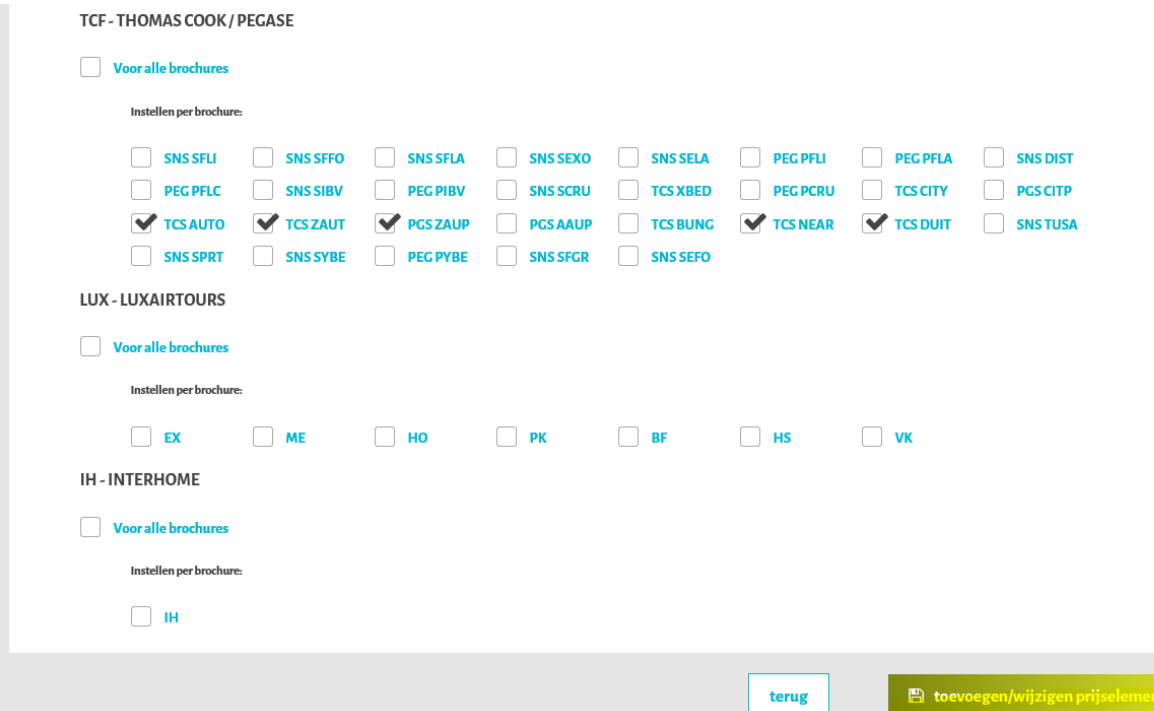

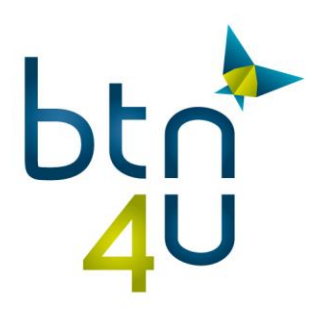

➢ Wens je een bestaand prijselement te wijzigen, klik dan in het overzicht op het 'potloodje' – pas de gegevens van het element aan en klik op 'toevoegen/wijzigen prijselement'

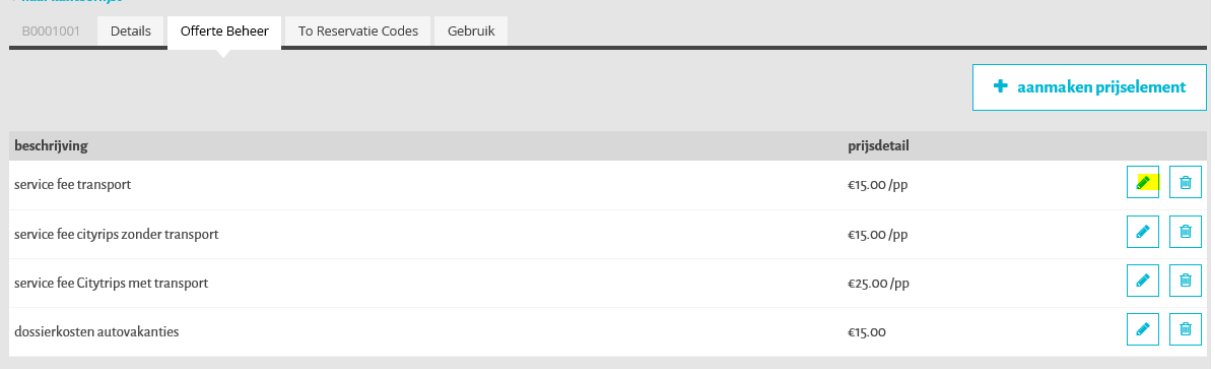

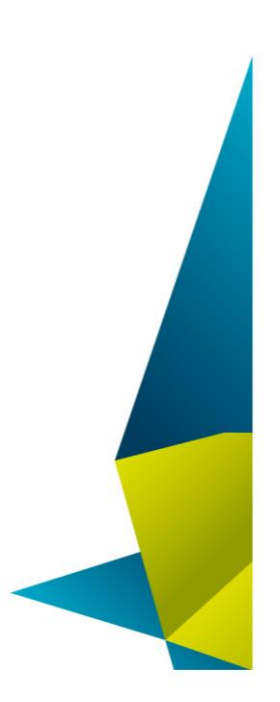

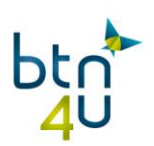

### 3. Tips :

➢ Ga met de muis over de code van de brochure en de omschrijving verschijnt :

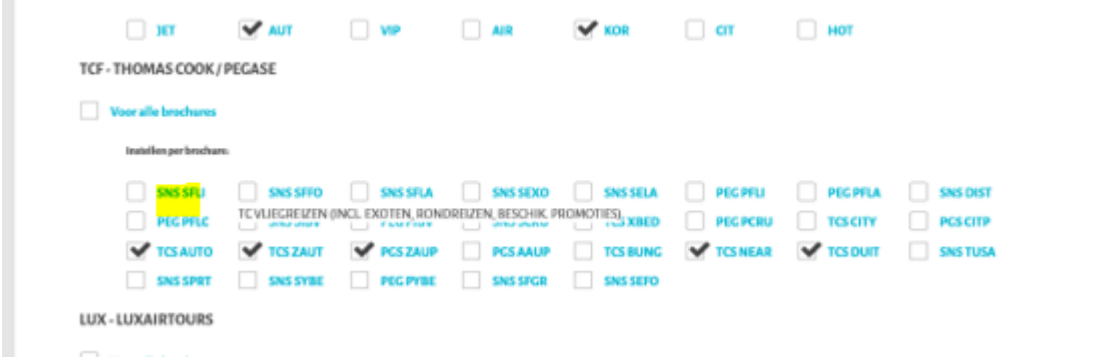

➢ Indien meerdere kosten mogelijk zijn per product/brochure afhankelijk van diensten/dossierprijs, maak dan meerdere elementen aan die automatisch toegevoegd worden. Na de eerste prijsberekening worden alle elementen toegevoegd. De elementen die niet van toepassing zijn kan je makkelijk verwijderen door op het vuilbakje te klikken naast het desbetreffende prijselement.

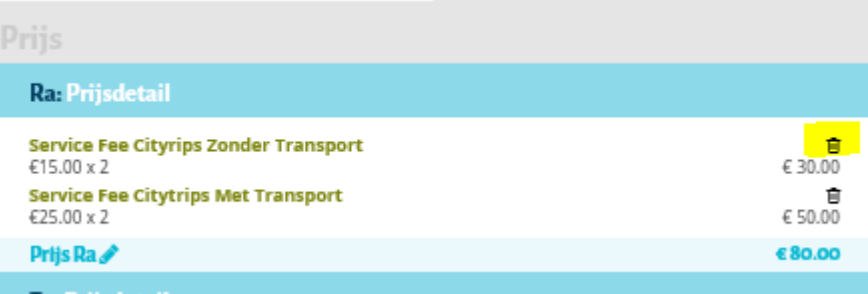